# **Arkansas State University Employee Self Service Viewing Leave Balances**

## **Login Instructions**

- 1. Login to **myCampus**:<https://mycampus.astate.edu/>
- 2. Click on the **Self Service** Icon in the Employee folder

## **Leave Balances**

Leave accruals occur during the payroll process.

Click on the **Leave Balances** link.

- The **Available Beginning Balance** is the amount of hours that were available at the beginning of the year.
- **Earned as of \*\*\*** is the total hours accrued in the current year as of the date listed.
- **Taken as of \*\*\*** is the total hours taken in the current year as of the date listed.
- **Available Balance as of \*\*\*** is the total hours available.

### Note: The Leave Types are different based on the employee's position.

### Leave Balances

Problems with this screen? Please contact **BANNER** /Tech Support for assistance

Select the link under the Type of Leave column to access detailed information. FOR OTHER QUESTIONS: Please contact Human Resources at 972-3454.

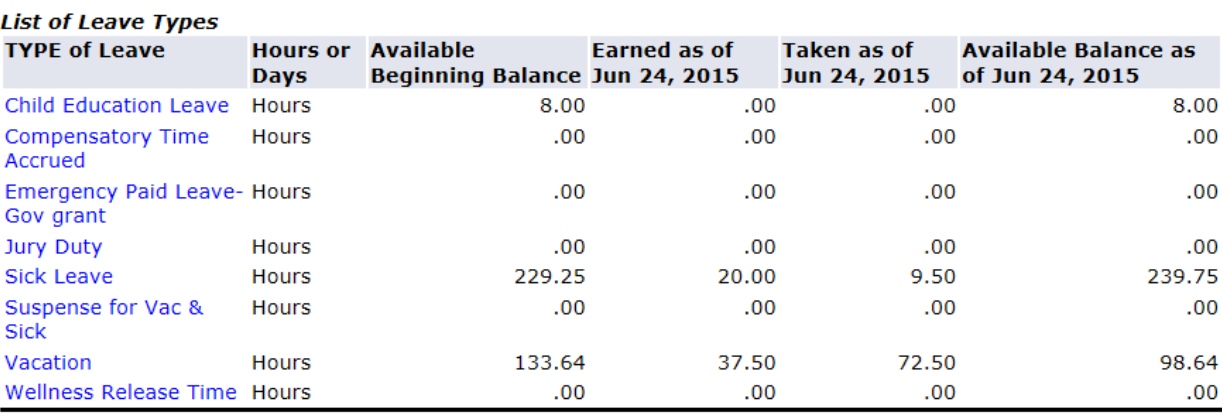